# CLICK! MULTIROOM DVR TIPS & HINTS

## **Know how mDVR differs from My DVR**

You will use the **mDVR** screen to share your recorded content around your home. At any of your MutliRoom DVR receivers you can see a list of recordings made anywhere in your home. In contrast, the **My DVR** screen, displayed when you press the **My DVR** (or List) button on your remote, shows only recordings you have made at the receiver where you currently are, and has the title 'DVR' at the top of the list.

#### **Displaying the mDVR screen and playing a recording**

Simply press the **B** button on your remote to display the mDVR screen.

The **mDVR** screen appears on your TV and has the title 'mDVR' at the top of the list. This screen lists **all the recordings** made on the entire system.

Use the  $\sim$  or button to highlight the recording you want, then press **OK/Select** to watch the recording.

#### **Play and record icons**

On the **mDVR** screen,  $\triangleright$  indicates titles that are currently being played back and  $\bullet$  indicates titles being recorded (on the entire system). On the **My DVR** screen, there is no indication of which titles are currently being recorded or played back.

#### **Schedule a recording**

On any TV, simply press the 'red record' button on your remote for an instant recording of the channel the receiver is tuned to or display the grid guide and use the 'red record' button to schedule a future show for recording.

#### **Watching recordings currently in progress**

Using the **mDVR** screen, you can watch a recording that is in progress at any of the MutiRoom DVR receivers on the network. Using the **My DVR** screen, you can watch a recording that is currently in progress, but only at the receiver at which you scheduled the recording.

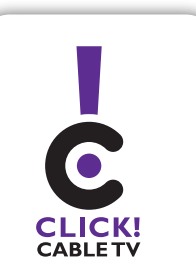

**253-502-8900** Your local choice.

## **Continue watching a recorded program in another room**

Simply 'Stop' or 'Pause' the playback of the recorded show using the pause button on your remote, move to the other room, find the show on the **mDVR** screen, and choose 'Play/Resume'.

## **Simultaneous playback**

At various receivers and TVs in the system in your home, people can use the **mDVR** screen to watch the same recording at the same time. They can also perform actions such a fast-forward, pause or rewind without affecting other viewers.

# **Setting Parental Controls on the shared mDVR list**

You can set parental controls on each individual receiver using the 'Menu' button and then going to 'Main Menu' or you can set controls on each recorded show when you select it from the **My DVR** list.

### **Organizing my recorded shows**

On the **mDVR** screen, you can sort the recordings by date, by title, by channel, and by the receiver at which the recording was made. The **mDVR**  screen also creates folders for series recordings when they are sorted by title.

The type of 'view' is shown above the list, where you can also see how full your Multi-Room DVR storage is, in percent. In the bottom corner of the screen you can see how many recordings are stored.

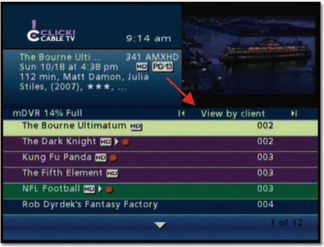

View list in order of receiver (002, 003 etc.) View percentage of storage used and

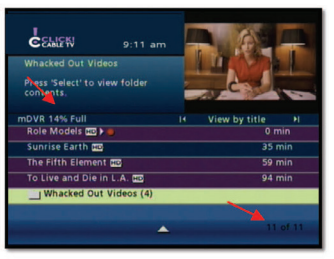

number of recordings stored.

## **Using folders**

If you record a series of shows with the same title, they are shown in your recordings list as a single title with a folder symbol in front of it. Folders are available only on the 'View by title' screen. A folder counts as one recording in the number at the bottom of the screen.

To 'open' a folder to see a list of the individual recordings in it, use the or button to highlight the folder you want, then press **OK/Select.**

Then use the  $\bigcirc$  or  $\bigcirc$  button to highlight the specific recording you want. Use the  $\overline{a}$  button to close the folder.

If you want to bulk-delete a whole folder of recordings, you can simply highlight the folder you want to delete, then press the C button on your remote control.